## Le publipostage

La fonction de fusion permet de créer des documents identiques dans les grandes lignes que l'on personnalise automatiquement à chaque destinataires.

Les courriers publicitaires du type « vous avez gagné Mme Dupont » Peuvent être réalisés à l'aide d'un publipostage.

# plan

- **Objectif**
- **Définitions**
- créez le document maître
- Créez la source
- Fusion
- Modifiez la source de données

## Les définitions

- Le document principal d 'un publipostage contient les constantes du futur document ainsi que des noms de champ.
- La source de données se compose de contenus de champs et de noms de champs, la première ligne du tableau fait état de noms de champ. Dans les lignes suivantes sont stockées les données effectives de la source.
- Lors de la fusion, un document est créé pour chaque ligne de la source. Ce document est obtenu en remplaçant les noms des champs présents dans le document principal par les valeurs des champs de la ligne courante.

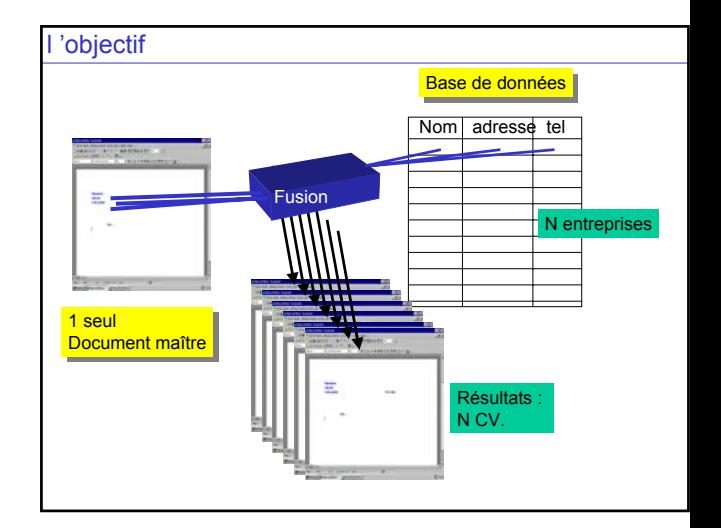

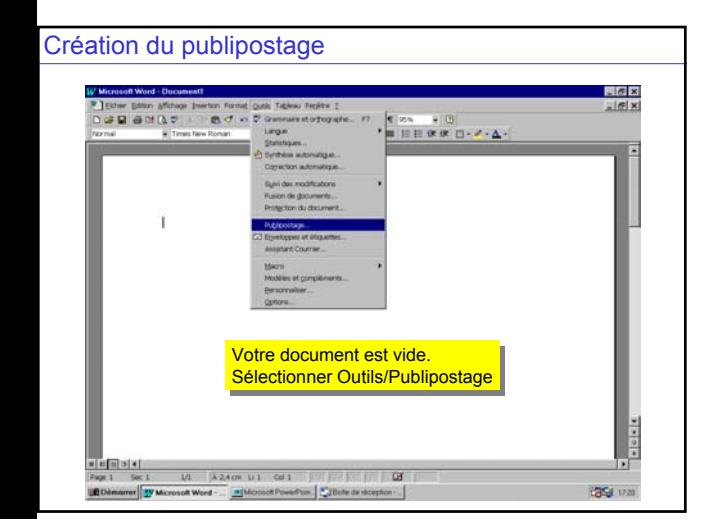

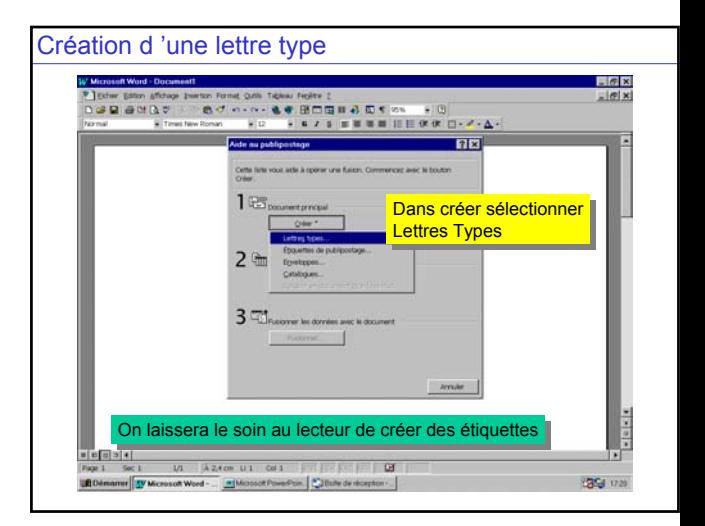

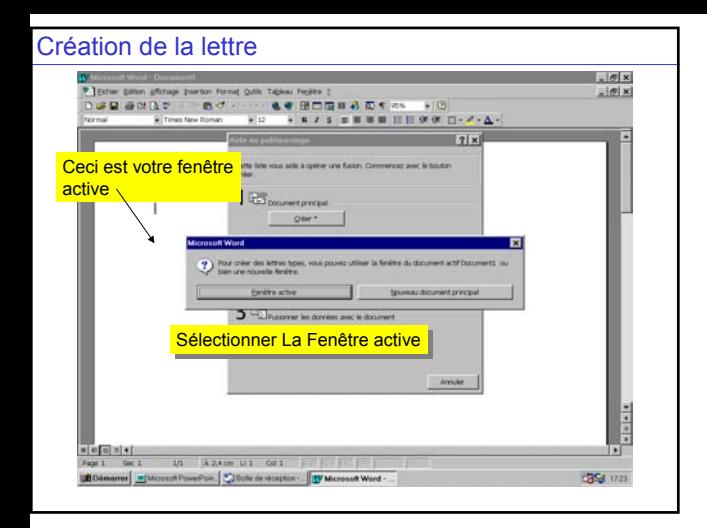

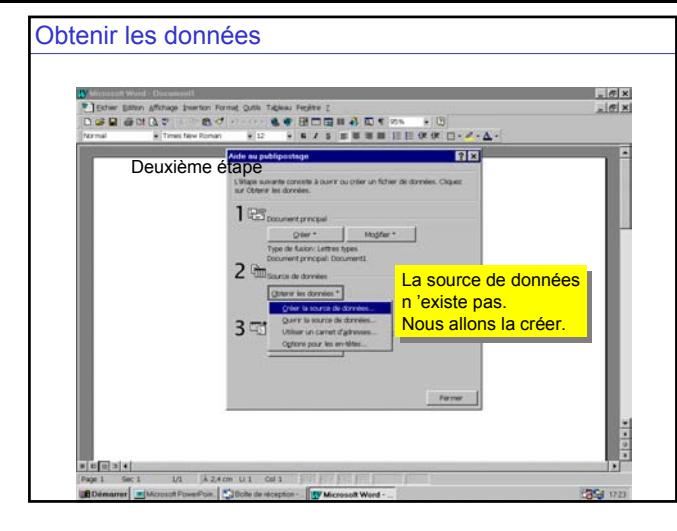

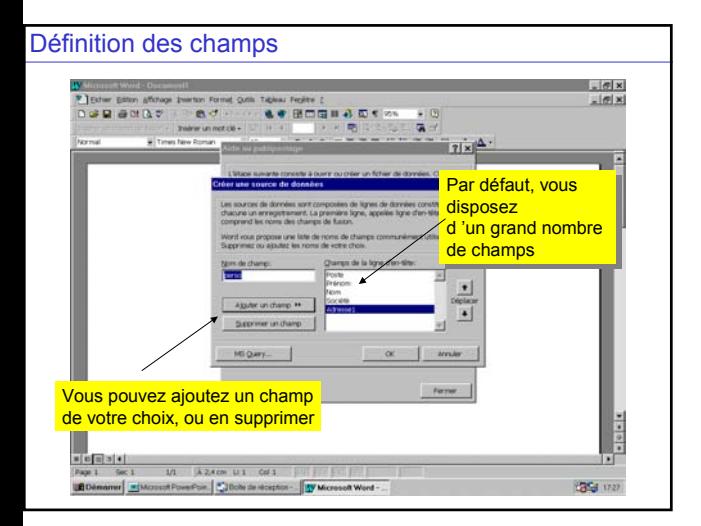

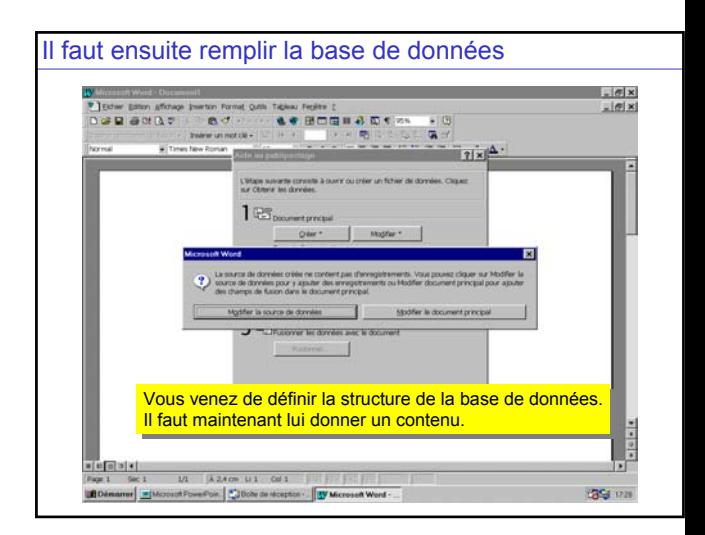

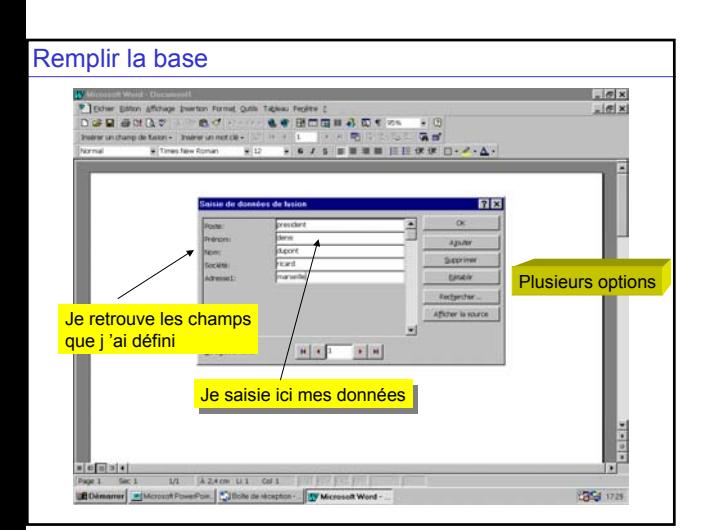

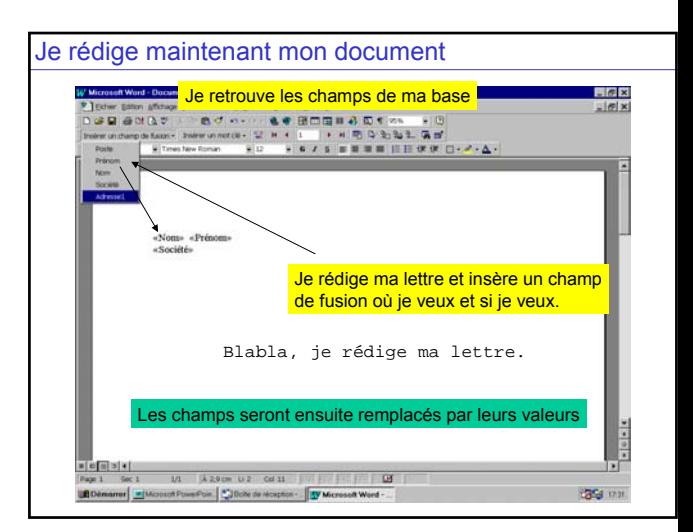

# Insertion de mot clé

- En fonction du champ de fusion *titre*, le texte doit être différent – Par exemple
	- si « titre » est égal à Madame, il faut écrire Chère
	- si « titre » est égal à Monsieur, il faut écrire Cher

# Insertion de mot clé

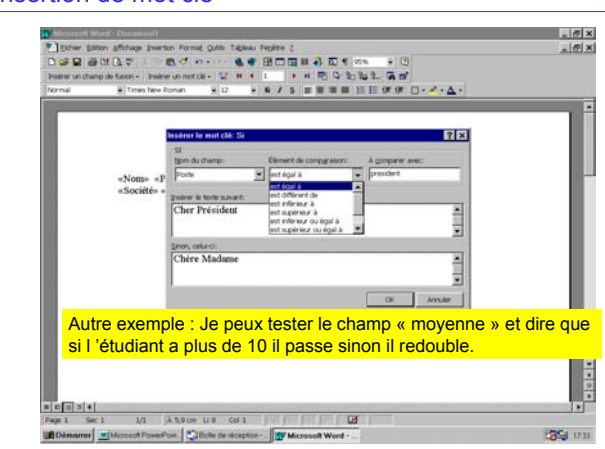

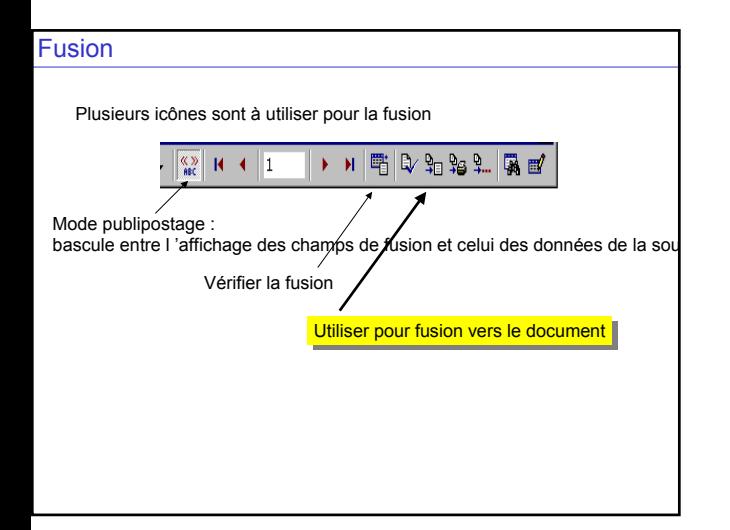

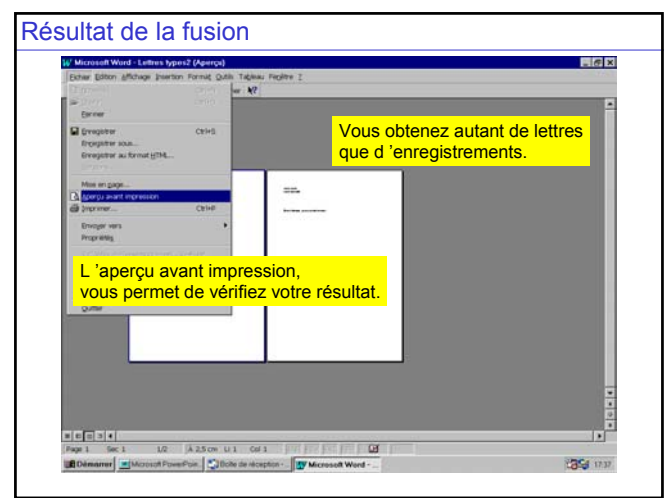

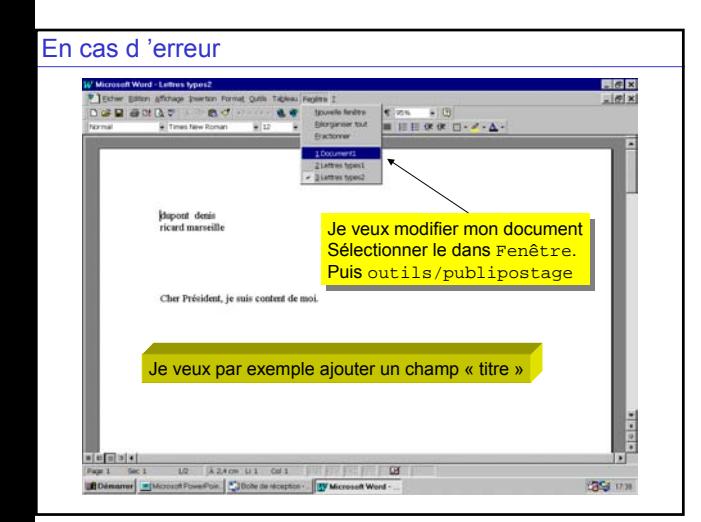

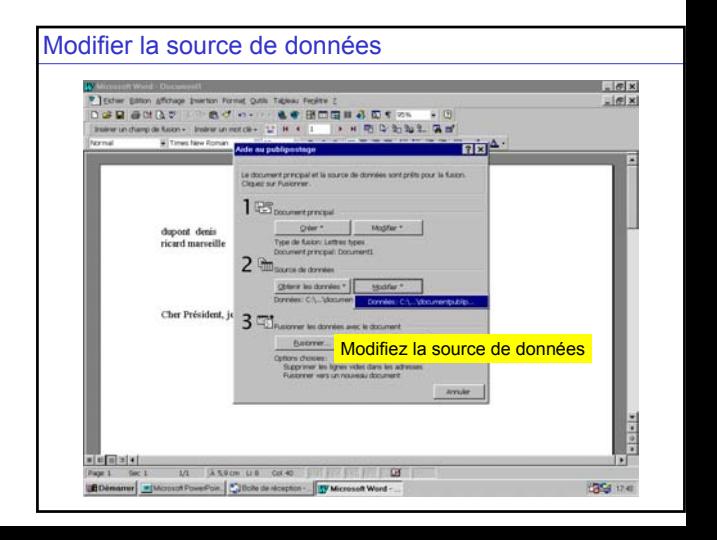

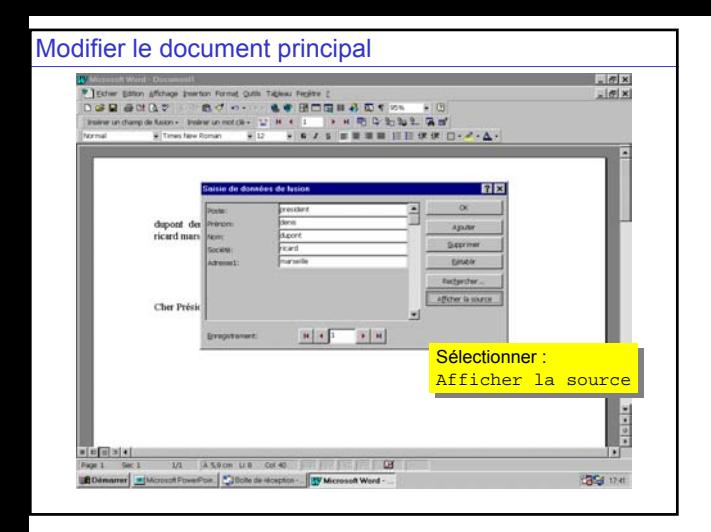

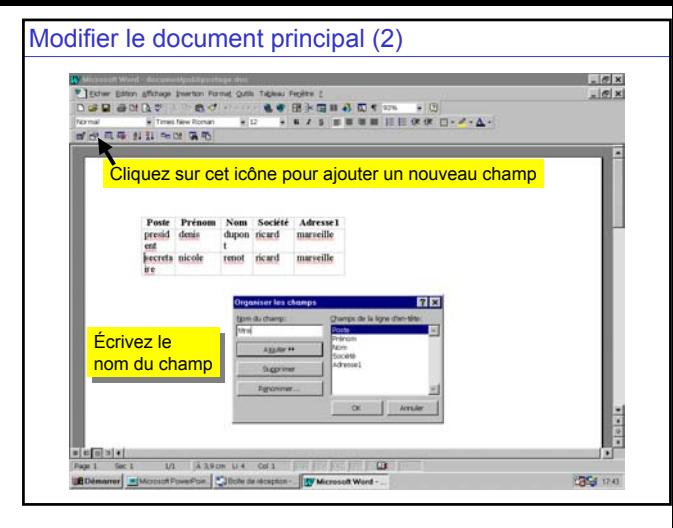

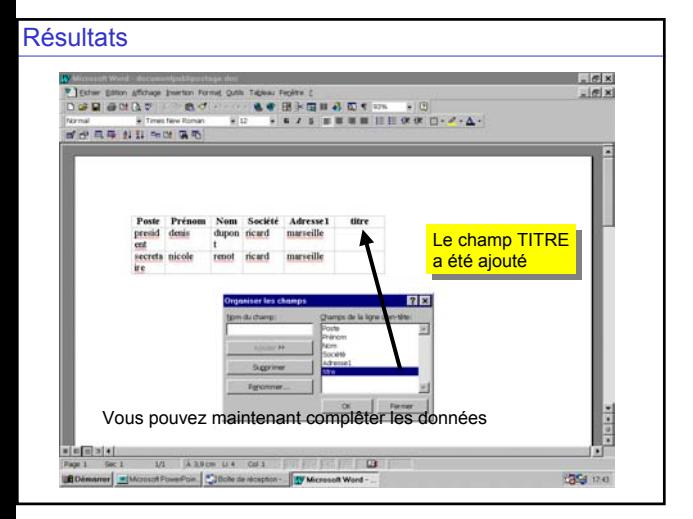

#### Récapitulatif : un publipostage, c'est

- Un document type contenant des noms de champs
- Une source de données. Chaque ligne représente un jeu de valeur pour les champs.
- L'opération de fusion consiste à créer un document par ligne de la source de données en remplaçant les noms des champs par leur valeur dans le document type.

#### A noter :

• La source de donnée n'est pas forcément un tableau Word. Un tableur (Excel) ou une base de données (access) peuvent servir de source de données.